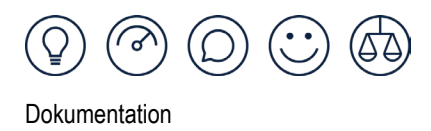

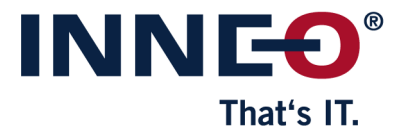

## **Neue Creo Lizenzdatei abrufen**

Subscription Lizenzen können nach Ablauf nicht weiter genutzt werden. Daher ist es zwingend erforderlich diese rechtzeitig abzurufen und einzuspielen. Zum Abrufen der Lizenzen ist ein PTC Online Account mit entsprechenden Berechtigungen erforderlich.

14 Tage vor Ablauf der Subscription-Laufzeit kann die neue Lizenzdatei über das eSupport Portal <https://support.ptc.com/apps/licensePortal/auth/ssl/index> von PTC abgerufen werden.

Durch Eingabe der Host-ID und einen Klick auf "Abrufen" wird die Lizenz an die hinterlegte E-Mail-Adresse verschickt.

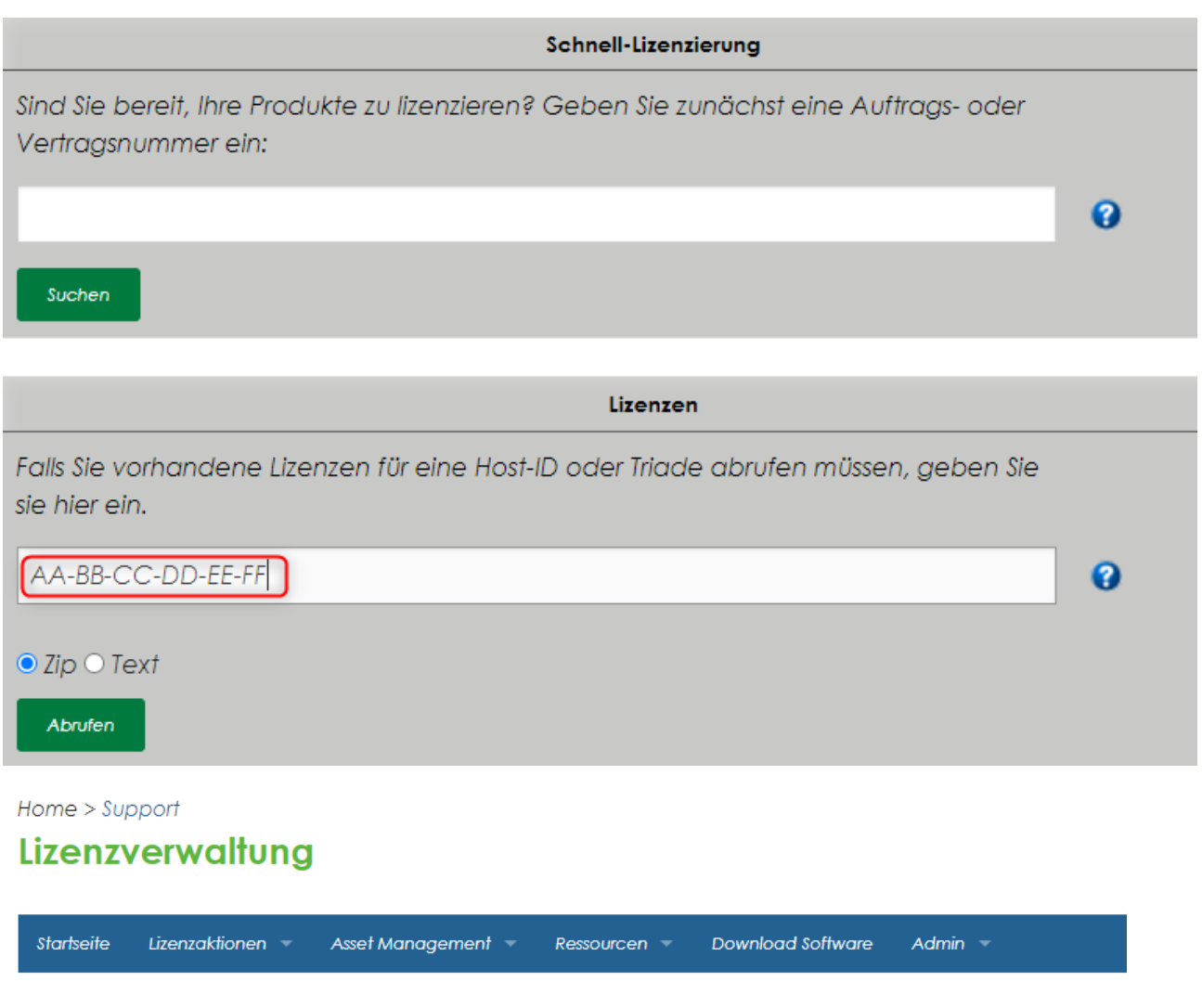

Anfrage erfolgreich. Die Lizenzdatei wird Ihnen in Kürze per E-Mail zugeschickt.

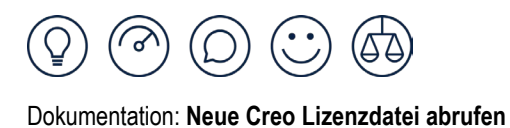

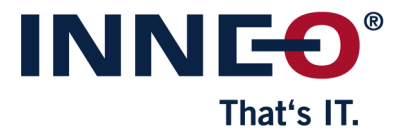

Die Host-ID finden Sie in Ihrer aktuellen Creo Lizenzdatei. Öffnen Sie dazu auf dem Lizenz-Server die Datei license.dat im Ordner C:\Program Files\PTC\FLEXnet Admin License Server\licensing.

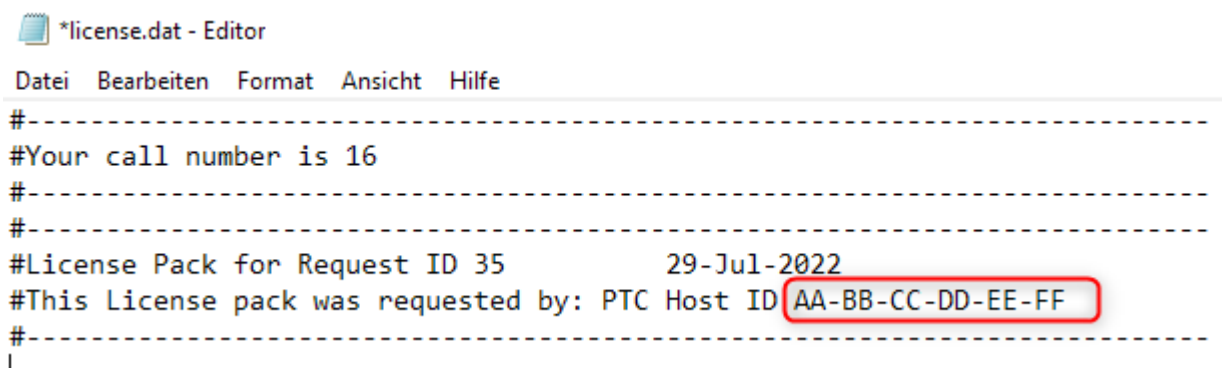

Zum Abrufen von Lizenzen ist ein PTC Online Account notwendig. Eine Anleitung zum Erstellen des Accounts finden Sie hier: <https://www.inneo.de/files/content/Download/Lizenzen/ptc-account-erstellen.pdf>

Eine Anleitung zum Einspielen der Lizenzen finden Sie hier: <https://www.inneo.de/files/content/Download/Lizenzen/creo-lizenz-einspielen.pdf>